**Quickstart Manual**

# **CANio 500 I/O-to-CAN Gateway**

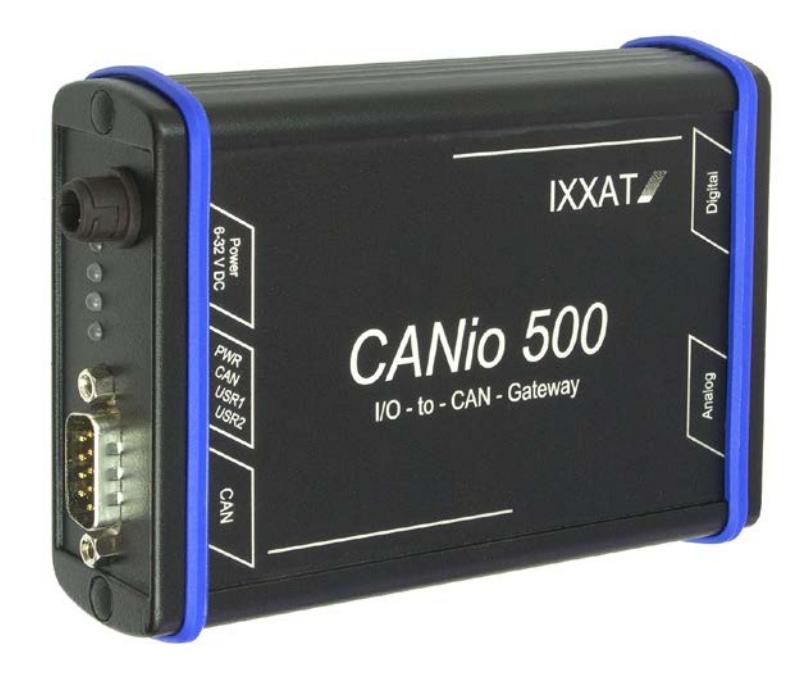

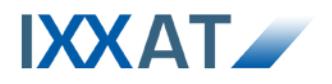

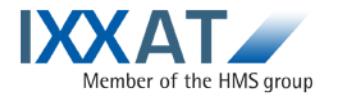

**IXXAT Automation GmbH** Leibnizstr. 15 88250 Weingarten **Germany** 

Tel.: +49 751 56146-0 Fax: +49 751 56146-29 Internet: www.ixxat.com E-Mail: info@ixxat.com

#### **Support**

In case of unsolvable problems with this product or other IXXAT products please contact IXXAT in written form by:

Fax: +49 751 56146-29 E-Mail: support@ixxat.de

Further international support contacts can be found on our webpage www.ixxat.com

#### **Copyright**

Duplication (copying, printing, microfilm or other forms) and the electronic distribution of this document is only allowed with explicit permission of IXXAT Automation GmbH. IXXAT Automation GmbH reserves the right to change technical data without prior announcement. The general business conditions and the regulations of the license agreement do apply. All rights are reserved.

#### **Registered trademarks**

All trademarks mentioned in this document and where applicable third party registered are absolutely subject to the conditions of each valid label right and the rights of particular registered proprietor. The absence of identification of a trademark does not automatically mean that it is not protected by trademark law.

<span id="page-1-0"></span>Document number: 4.01.0098.20000 Version: 1.2

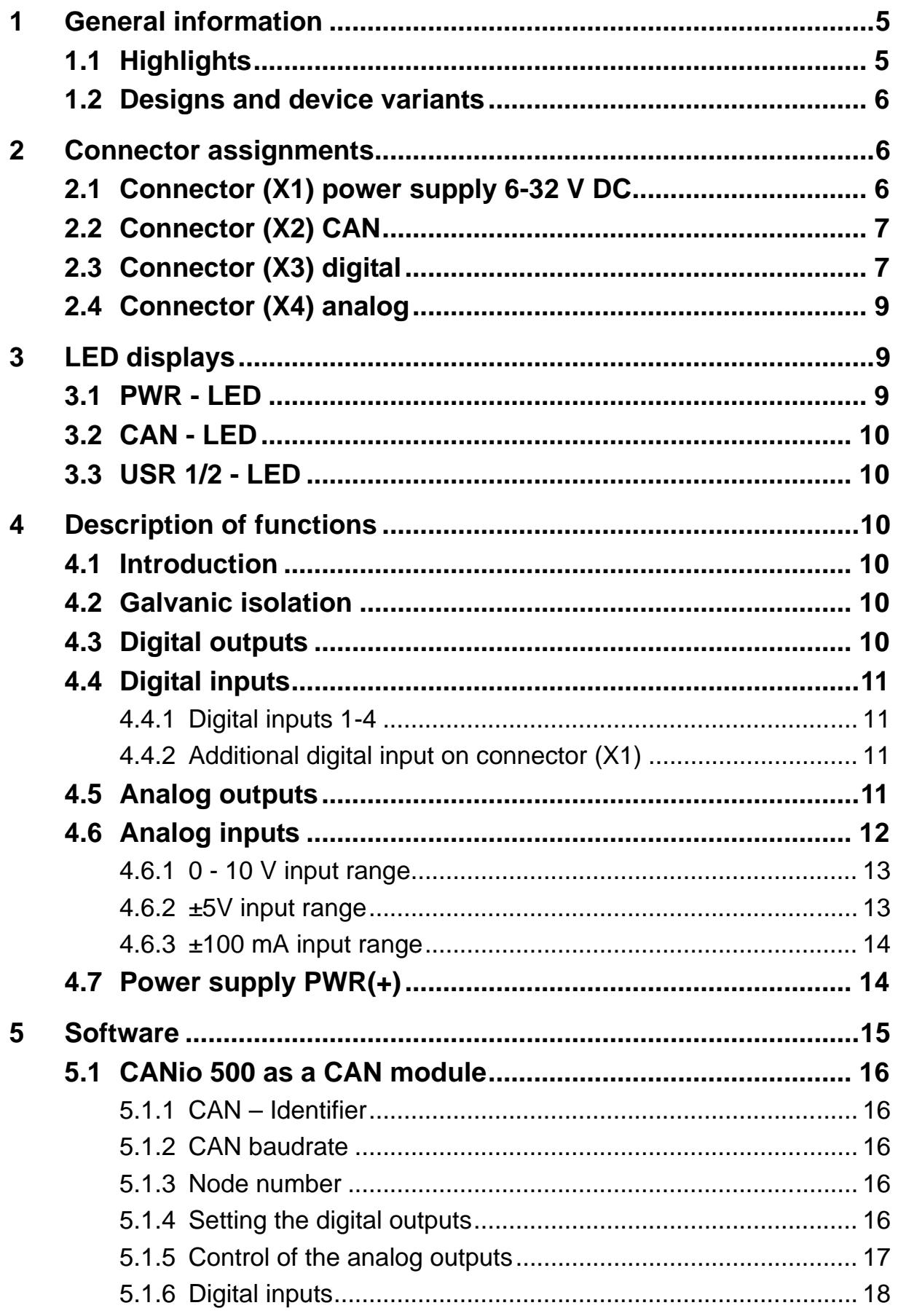

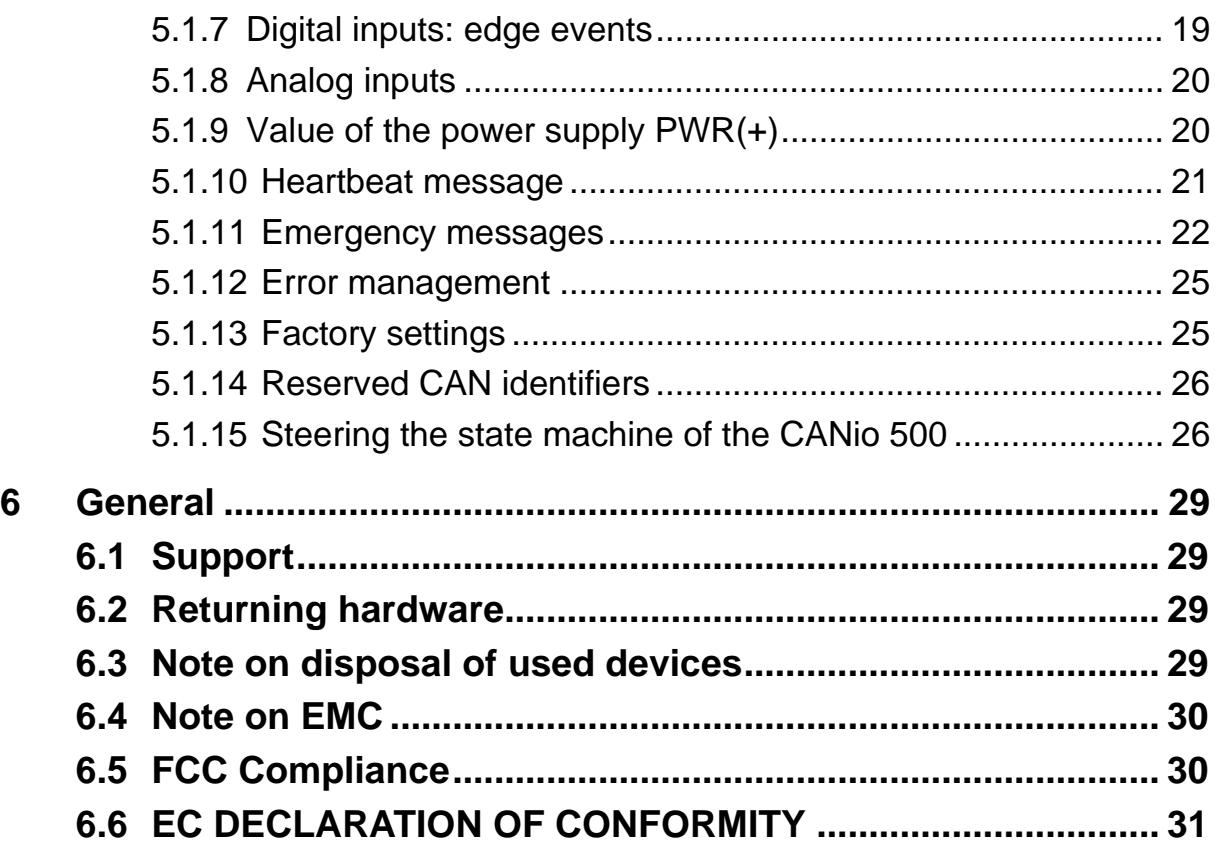

# **1 General information**

The CANio 500 is a universal interface for analog and digital signals.

This manual is intended to help you to learn more about the CANio 250. Please read this manual before using the CANio 250 for the first time. Therefore it is restricted to the essential topics. For further details – mainly with respect to the application software – the corresponding manuals are provided online.

# **1.1 Highlights**

- Power supply 6 32 V DC
- CAN bus connection according to ISO 11898-2 with galvanic isolation
- Communication as CAN node or CANopen device
- 4 digital inputs
- 4 digital outputs, high-side switch, short-circuit protection
- 4 analog inputs, 12-bit, device variants:
	- $0 \dots +10 V$
	- o -5 … +5 V
	- $\circ$  -100  $\dots$  +100 mA
- 4 analog outputs, 12-bit, output ranges programmable via software:
	- $0.1 + 5V$
	- $O_{1}$  ... +10 V
	- o -5 … +5 V
	- $O = 10$   $+10$  V
	- $\circ$  -10.8  $\dots$  +10.8 V
- Monitoring of the power supply
- Additional digital input on power supply connector
- All inputs are protected for voltages up to 60 V
- 2 LEDs (both two-colored) controllable via software
- 1 LED for the CAN bus status
- 1 LED for the power supply
- Robust aluminum housing
- Temperature range -40 °C to 70 °C

# **1.2 Designs and device variants**

The CANio 500 is available in the following variants of the analog inputs:

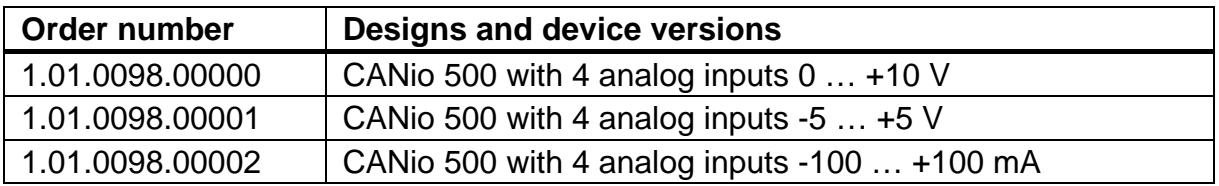

# **2 Connector assignments**

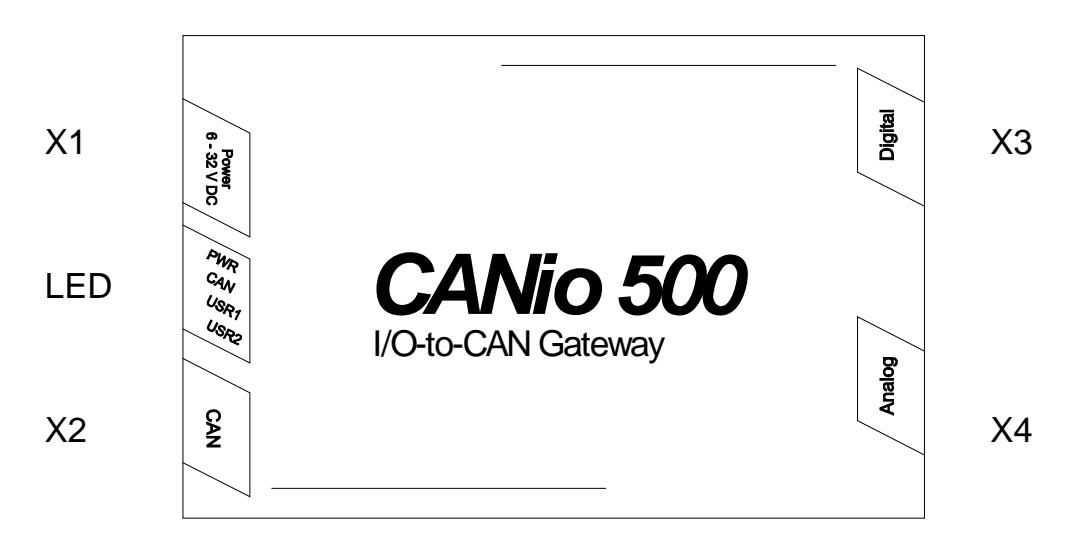

**Figure 2-1: Connector assignments**

# **2.1 Connector (X1) power supply 6-32 V DC**

The CANio 500 is supplied with DC voltage of  $6V - 32V$  The scope of supply includes made-up cable for power supply. The terminal assignment is given in table 2-1.

The type of connector is: Binder cable socket 99-0976-100-03

The CANio 500 is protected against reverse polarity, undervoltage and overvoltage. It is switched off in the case of reverse polarity or undervoltage. The CANio survives overvoltage up to 60 V and load dump undamaged. In the event of voltages above this, an internal fuse may be tripped. If the internal fuse is tripped, the CANio 500 is no longer operational and must be returned to IXXAT for repair.

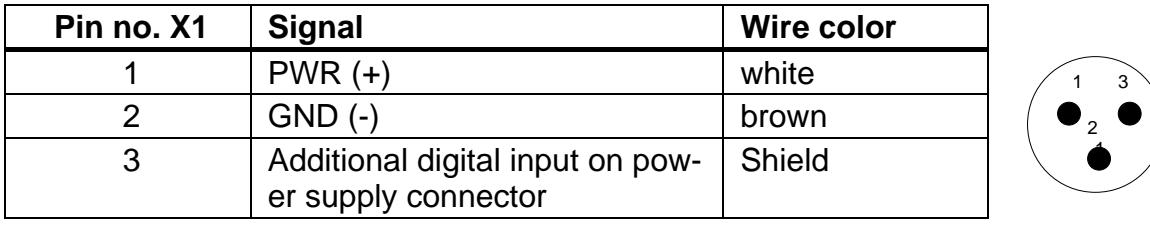

The additional digital input is also connected on this connector.

**Table 2-1: Pin assignment power supply**

### **2.2 Connector (X2) CAN**

CAN is available on connector X2 with a bus connection according to ISO 11898-2. The signals of the bus connection are available on the 9-pin D-Sub connector (pins, male) (see table 2-2).

| Pin no. X2     | <b>Signal</b>   |           |
|----------------|-----------------|-----------|
|                |                 | IO B<br>ை |
| $\overline{2}$ | <b>CAN Low</b>  | Ð∞        |
| 3              | GND_GND         | -10       |
| 4              |                 |           |
| 5              |                 |           |
| 6              |                 |           |
| 7              | <b>CAN High</b> |           |
| 8              |                 |           |
| q              |                 |           |

**Table 2-2: Pin assignment CAN connector D-Sub 9**

## **2.3 Connector (X3) digital**

The digital signals are available on connector X3. Connector X3 is designed as a 15-pin high density D-Sub HDF15 (socket, female) (see table 2-3). The functions of the digital inputs and outputs are described in chapters [4.3](#page-9-0) and [4.4.](#page-10-0)

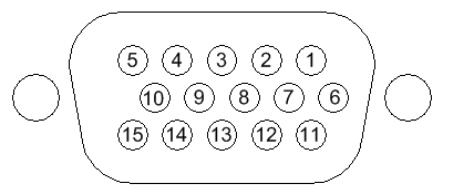

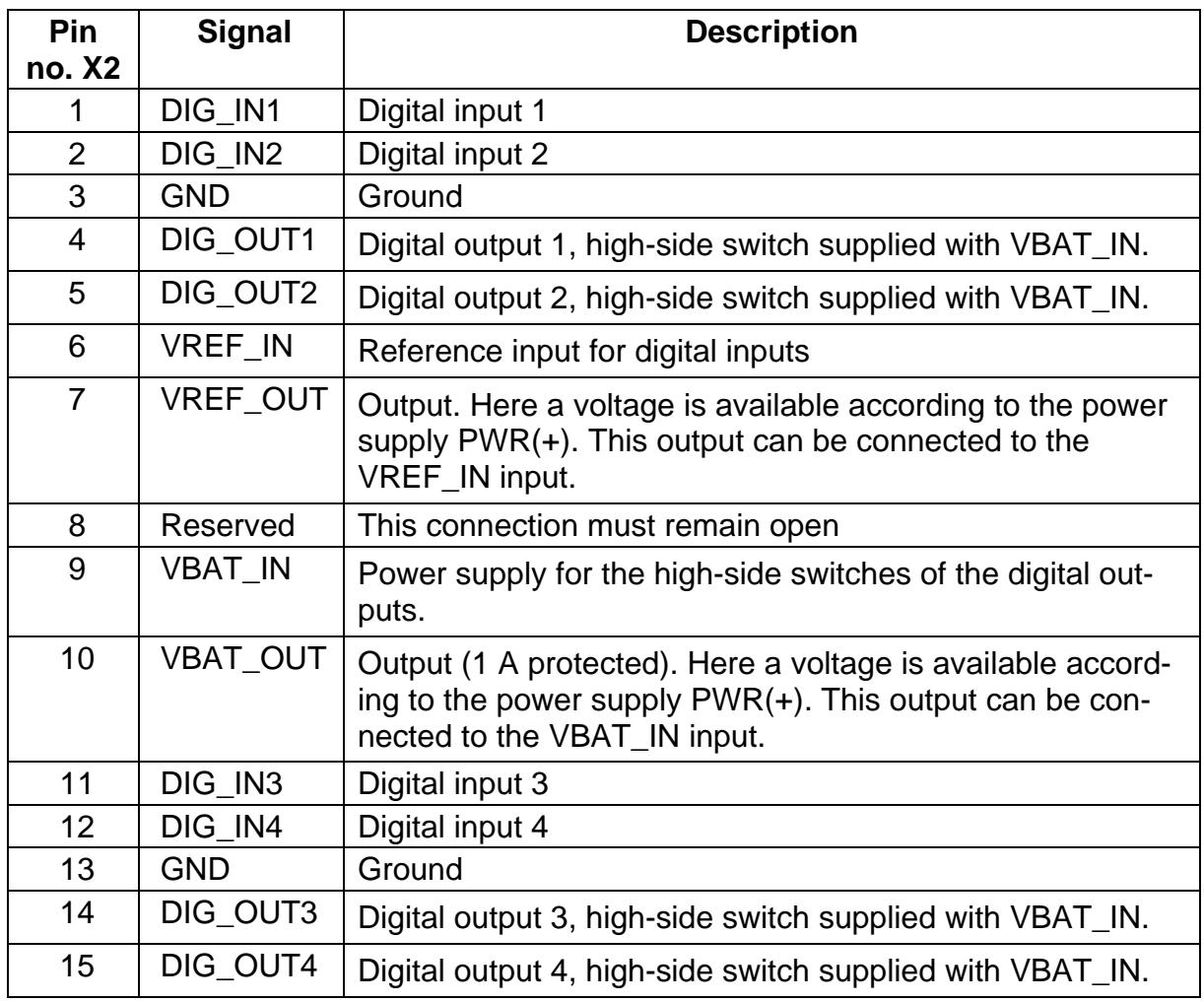

**Table 2-3: Pin assignment digital interface connector D-Sub HDF15**

# **2.4 Connector (X4) analog**

The analog signals are available on connector X4. Connector X4 is designed as a 15-pin high density D-Sub HDM15 (pins, male) (see table 2-4).

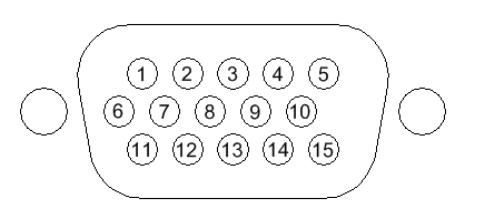

The functions of the analog inputs and outputs are described in chapters [4.5](#page-10-1) and [4.6.](#page-11-0)

| Pin no. X4     | <b>Signals</b> | <b>Description</b>            |
|----------------|----------------|-------------------------------|
| 1              | ANA_IN1_P      | Analog input 1 positive $(+)$ |
| $\overline{2}$ | ANA_IN2_P      | Analog input 2 positive $(+)$ |
| 3              | <b>GNDA</b>    | Analog ground                 |
| $\overline{4}$ | ANA_IN3_P      | Analog input 3 positive $(+)$ |
| 5              | ANA_IN4_P      | Analog input 4 positive (+)   |
| 6              | ANA IN1 M      | Analog input 1 negative (-)   |
| $\overline{7}$ | ANA_IN2_M      | Analog input 2 negative (-)   |
| 8              | <b>GNDA</b>    | Analog ground                 |
| 9              | ANA_IN3_M      | Analog input 3 negative (-)   |
| 10             | ANA_IN4_M      | Analog input 4 negative (-)   |
| 11             | ANA OUT1       | Analog output 1               |
| 12             | ANA_OUT2       | Analog output 2               |
| 13             | <b>GNDA</b>    | Analog ground                 |
| 14             | ANA_OUT3       | Analog output 3               |
| 15             | ANA OUT4       | Analog output 4               |

**Table 2-4: Pin assignment analog interface connector D-Sub HDM15**

# **3 LED displays**

The CANio 500 has four two-colored LEDs (see Figure 2-1). The LEDs react as follows according to the operating mode of the CANio 500.

# **3.1 PWR - LED**

The Power-LED (PWR) is lit green when the CANio 500 is connected to the power supply. The Power-LED (PWR) is lit red when the power supply is connected with reverse polarity.

# **3.2 CAN - LED**

The CAN-LED displays the status of the CANopen State Machine (green) and the error status. In the 'CAN BUS OFF' status, no more communication is possible and the CAN - LED is permanently lit red.

## **3.3 USR 1/2 - LED**

The User-LEDs (USR 1/2-LED), which can be freely programmed by the user, can be switched via CAN messages. More information is given in chapters [5.1.3](#page-15-0) and 0.

# **4 Description of functions**

# **4.1 Introduction**

The CANio 500 allows monitoring or setting of analog and digital signals via a CAN network.

# **4.2 Galvanic isolation**

In the case of galvanic isolation, the ground of CAN (GND\_CAN) is isolated from the rest of the circuit.

The ground of the power supply [GND (-)] and of the digital and analog interfaces are connected to each other.

# <span id="page-9-0"></span>**4.3 Digital outputs**

High-side switches are used for the 4 digital outputs. The digital outputs can be switched with a CAN message. More information is given in chapter [5.1.3.](#page-15-0)

The high-side switch can switch up to 34 V. In addition, they offer current limitation, thermal monitoring and surge protection up to 60 V (load dump). They can also operate with inductive loads. The sum of the currents across all four outputs should not exceed 1 A. Otherwise current limitation may be triggered.

The high-side switch modules are operated with the voltage VBAT\_IN, which is to be connected on the digital connector  $(X3)$ . The power supply PWR(+) is led out again on the connector for the digital interfaces (X3) (VBAT\_OUT) and can then be connected to the pin VBAT\_IN via a bridge on connector (X3). If other voltages are used, the bridge remains open and any voltage between 0 to 34 V can be supplied to the pin VBAT\_IN. The pin VBAT\_IN is used as a power input for all 4 digital outputs. If the pin VBAT\_IN remains open, the digital outputs have no function.

The voltage output VBAT\_OUT is protected against overcurrent and shortcircuiting via a resettable fuse. If the fuse is triggered in the event of an overcurrent, first the error of the overcurrent must be eliminated or the short-circuit removed. Then the fuse switches on again automatically after a few seconds. The CANio 500 is protected by diodes against reverse polarity and return currents.

# <span id="page-10-0"></span>**4.4 Digital inputs**

The CANio 500 has 4 digital inputs and an additional digital input on the power supply connector, which can be monitored via a CAN message. More infor-mation is given in chapter [5.1.5.](#page-17-0)

### **4.4.1 Digital inputs 1-4**

The digital inputs (1-4) are equipped with an adjustable threshold.

The external reference voltage VREF\_IN is freely selectable from 0 to 60 V. The internal circuit enables a switching threshold at 50 % of the external reference voltage VREF IN. This means, for example, that at a voltage VREF IN of 12 V the switching threshold is approximately 6V. A hysteresis of approximately 50 mV ensures trouble-free operation of the switching threshold. The reference voltage VREF\_IN is used for all 4 digital inputs simultaneously. The reference voltage VREF IN and the digital inputs are protected for voltages of more than 60 V.

A reference voltage VREF OUT is available on the digital connector, which corresponds to the power supply PWR(+). This reference input VREF\_OUT can be connected to the external reference input VREF IN via a bridge on the connector.

The digital inputs have a low-pass filter to minimize disturbances. The filter used is a simple grade 1 filter with an RC circuit set to a cut-off frequency  $_3$  dB of approximately 1 kHz.

### <span id="page-10-2"></span>**4.4.2 Additional digital input on connector (X1)**

The additional digital input on the power supply connector (X1) has a fixed threshold of approx. 7 V and can be used, for example, in the automotive sector for the monitoring of terminal 15.

# <span id="page-10-1"></span>**4.5 Analog outputs**

Four channels are available in the CANio 500 with a resolution of 12 bits on the analog output. The analog outputs can be set with CAN messages. More information is given in chapters [5.1.4](#page-16-0)

The internal reference voltage source and the DAC itself have an accuracy of 0.2 %. The output current is limited to 20 mA. If the current is exceeded, the corresponding output is switched off and an emergency message is sent (see [5.1.11\)](#page-24-0).

The following output ranges can be selected via the software for every individual analog output: +5 V, +10 V, +/-5 V, +/-10 V.

The voltages on the output can be calculated with the following formulae:

For unipolar outputs  $(+5 V, +10 V, +10.8V)$ :  $U_{\text{Ana-out}}$  = AD value / 4096  $*$  output range [V]

With:

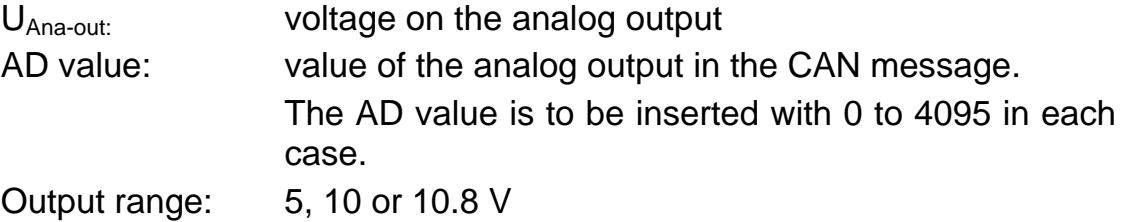

For bipolar outputs (+/-5 V, +/-10 V, +/-10.8 V):  $U_{\text{Ana-out}}$  = AD value / 2048  $*$  output range [V]

With:

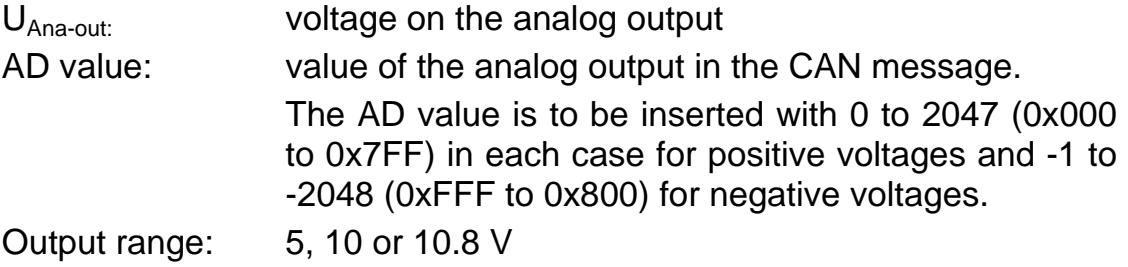

## <span id="page-11-0"></span>**4.6 Analog inputs**

The CANio 500 has four analog inputs with a differential input amplifier, which can be monitored with a CAN message. More information is given in chapter [5.1.7.](#page-18-0)

The inputs ANA\_INx\_P<sup>[1](#page-11-1)</sup> for the positive (+ plus) and ANA\_INx\_M for the negative (- minus) voltage level are connected to the analog connector (X4). The input (+ plus) should be connected to the positive voltage level and the input ( minus) to the negative voltage level. In the case of the device versions with a +/- input range, polarity reversal according to the calculation from the AD value produces a negative voltage or current value.

<span id="page-11-1"></span> $\overline{\phantom{a}}$  $1$  x stands for channel 1,2,...4

If a single-ended signal is required, the corresponding input ANA\_INx\_M is to be connected to ground.

The voltage is measured between the two connections (P +plus and M minus). The common mode range is from -12 V to +24 V, i.e. both inputs may not exceed this voltage. Voltages above this lead to incorrect results.

The inputs are protected up to 60 V. The inputs have a low-pass filter to minimize disturbances. The filter used is a simple grade 1 filter with an RC circuit set to a cut-off frequency  $_{3 \text{ dB}}$  of approximately 1 kHz.

The input resistance of the device versions with a voltage input is approx. 80 kΩ. In the case of the device versions with a current input, a shunt resistor of 15 Ohm is used for current measurement.

The CANio 500 is a high quality instrument to measure voltages and currents. The voltage values (or current values) must be calculated with the formulae given in the following chapters. To increase the accuracy in the application, it may be necessary to calibrate the CANio 500. For this, the user must measure and record 2 to 3 different voltage values for each channel and calculate a correction curve or table from these.

### **4.6.1 0 - 10 V input range**

The voltage on the input with an input range of 0 - 10 V can be calculated from the AD value as follows:

UANA-IN = AD value / 4095 \* 3.30 \* 3.3271 [V] Simplified:  $U_{ANA-IN}$  = AD value  $*$  2.6812 [mV]

### **4.6.2 ±5V input range**

The voltage on the input with an input range of  $±5$  V can be calculated from the AD value as follows:

 $U_{\text{ANA-IN}} = (\text{AD value} / 4095 * 3.30 * 3.3271) - 5.00$  [V] Simplified:

 $U_{\text{ANA-IN}}$  = AD value  $*$  2.6812 – 5000 [mV]

### **4.6.3 ±100 mA input range**

A shunt resistor R = 15  $\Omega$  is integrated for current measurement with  $\pm$ 100mA. This results in a voltage drop of U = R  $*$  I = 15  $\Omega$   $*$  100 mA = 1.5 V. The load capacity at 1.5 V is given as P =  $U^2/R = (1.5 V)^2 / 15 \Omega = 0.15 W$ . The shunt resistor is protected via a resettable fuse. The permanent load of the shunt resistor of 1/2 W or a current of 0.18 A should not be exceeded.

The voltage on the input with an input range of  $\pm 100$  mA can be calculated from the AD value as follows:

```
I_{ANA-IN} = AD value / 4095 * 3.30 / 15 - 0.110 [A]
Simplified:
I_{ANA-IN} = AD value * 0.05371 – 110 [mA]
```
# <span id="page-13-0"></span>**4.7 Power supply PWR(+)**

The power supply PWR(+) is monitored and measured with an additional analog channel. The input voltage range is between 6 and 32 V.

The voltage on the input can be calculated from the AD value as follows:

 $U_{\text{IN}}$  = AD value / 4095 \* 3.30 \* 10 [V] Simplified:  $U_{\text{IN}}$  = AD value \* 8.0586 [mV]

# **5 Software**

CANio 500 can be operated as a simple CAN module as well as as a CANopen slave.

The CANio 500 is delivered with a standard configuration. The following chapters do refer to these standard settings. Nevertheless it is possible to configure the device according to the own, specific requirements. Beside others, the following topics can be configured:

- Baudrate
- Node number, Message-IDs
- Cycle time of the messages
- Debounce time
- Value range of the analog outputs
- Behavior of the digital inputs (default value, edge triggering)
- <span id="page-14-0"></span>• Behavior of the analog inputs (default value, delta value)

The configuration possibilities are versatile. Details are described in the CANio 500 manual which can be downloaded from the IXXAT Homepage<sup>[1](#page-14-1)</sup>.

Dependent on the use case, the different configuration possibilities can be achieved like described below:

- Via the comfortable CANio 500 configuration tool which can be downloaded from the IXXAT homepage<sup>1</sup>.
- In pure CAN networks with the message sequences described in the CANio 500 manual
- In CANopen networks by the corresponding LSS services or objects (see CANio 500 manual)

Should the desired functionality not be reached by the described configuration possibilities, the "Application Development Kit  $(ADK)^{2n}$  $(ADK)^{2n}$  $(ADK)^{2n}$  to be purchased at IXXAT can be used to generate a specific application which can be executed on the CANio 500.

 $\overline{a}$ <sup>1</sup> http://www.ixxat.com/can\_canio500\_analog\_digital\_can\_modul\_en.html

<span id="page-14-2"></span><span id="page-14-1"></span> $2$  http://www.ixxat.com/can\_canio500\_adk\_en.html

## **5.1 CANio 500 as a CAN module**

### **5.1.1 CAN – Identifier**

The CANio 500 supports CAN identifier with 11 bits.

### **5.1.2 CAN baudrate**

As default, the CANio500 is delivered with the CAN baudrate 250kBit/s.

### **5.1.3 Node number**

As default, the CANio 500 is delivered with node number 10d (0x0A). This information is requisite to determine the CAN identifiers of its transmit and receive messages respectively.

### <span id="page-15-0"></span>**5.1.4 Setting the digital outputs**

The digital outputs of the CANio 500 are controlled with the following CAN message:

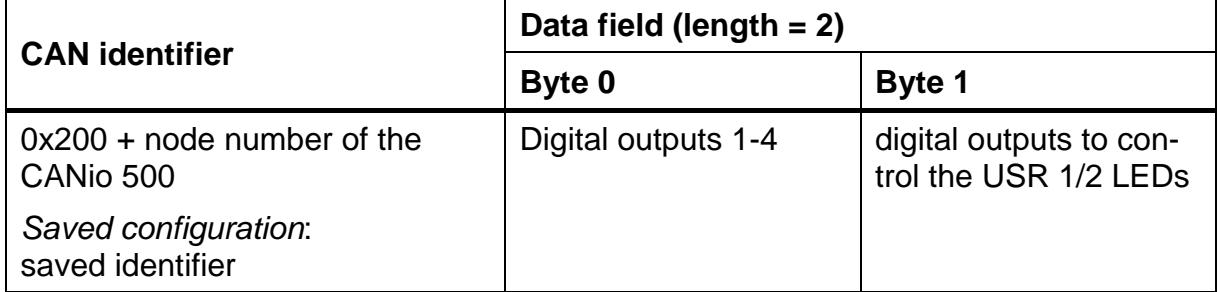

#### **Assignment of byte 0:**

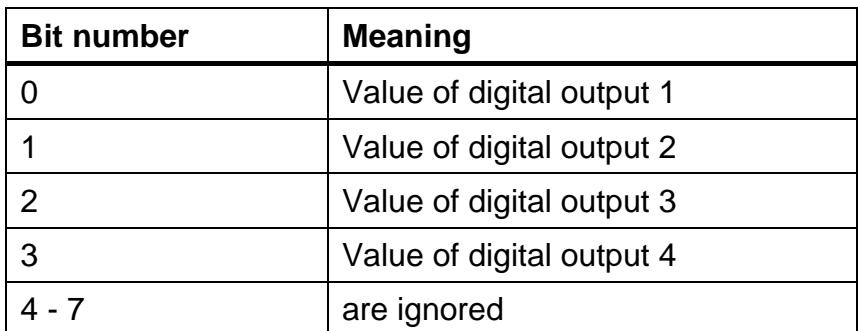

#### **Assignment of byte 1:**

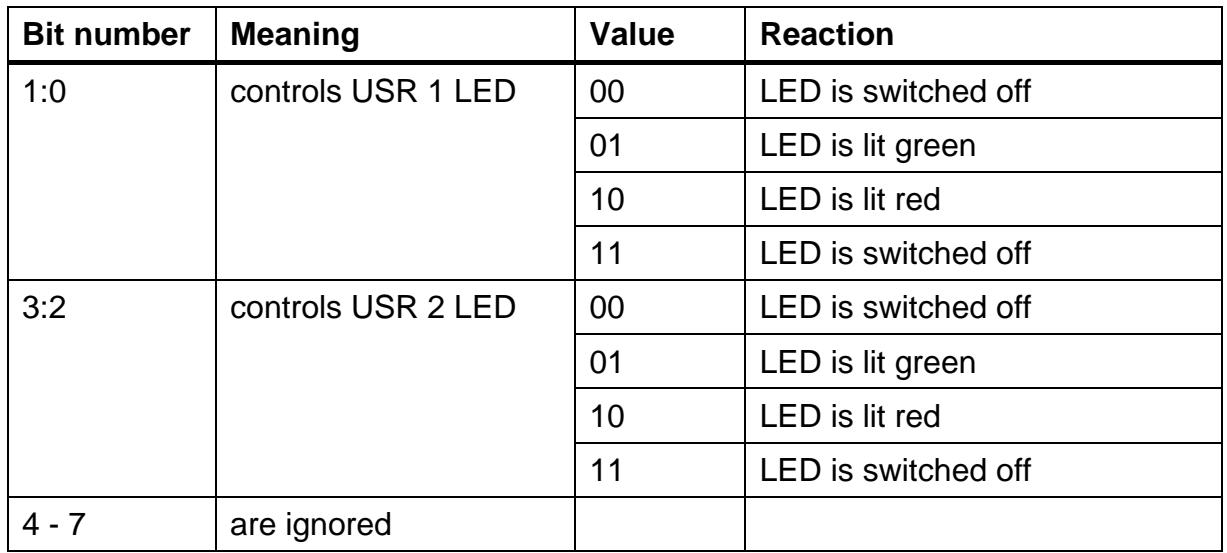

Factory settings of the digital outputs:

- The digital outputs are initialized with 0.
- USR 1 LED and USR 2 LED are switched off.

### <span id="page-16-0"></span>**5.1.5 Control of the analog outputs**

The analog outputs of the CANio 500 are controlled with the following CAN message:

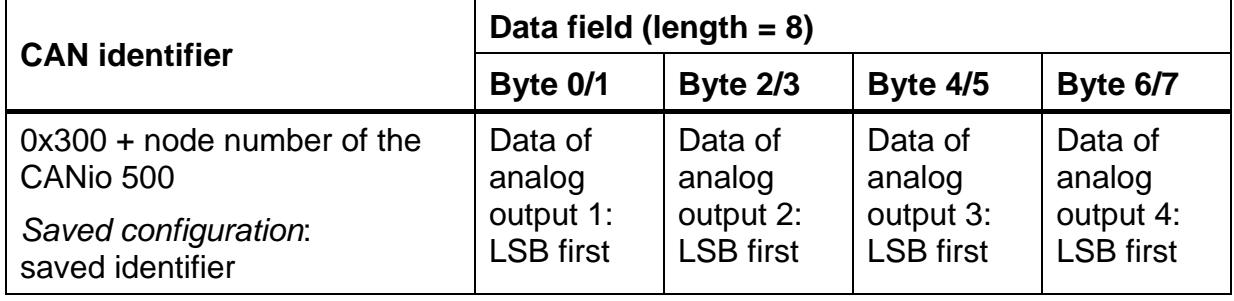

Only bits 0-11 are relevant for the value of an analog output. Bits 12-15 are ignored.

No check or conversion of the values is done. The received value is written directly to the analog output.

The resulting voltage on the output depends on the configuration of the analog output and is described in chapter [4.5.](#page-10-1)

Factory settings of the analog outputs:<sup>[1](#page-17-1)</sup>

• The default analog output range is defined by the HW variant of the CANio 500 (see Info in 5.1.5):

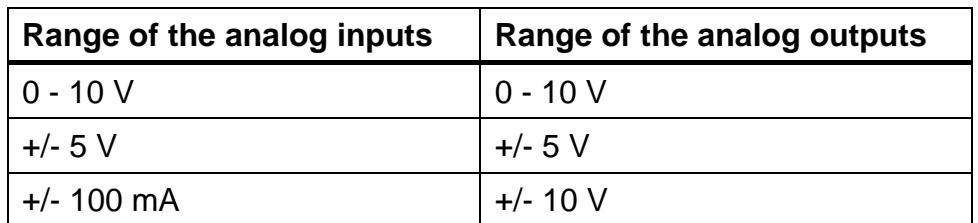

After power on every output is initialized with 0 V.

### <span id="page-17-0"></span>**5.1.6 Digital inputs**

The CANio 500 transmits the values of the digital inputs 1-4 with the following CAN message:

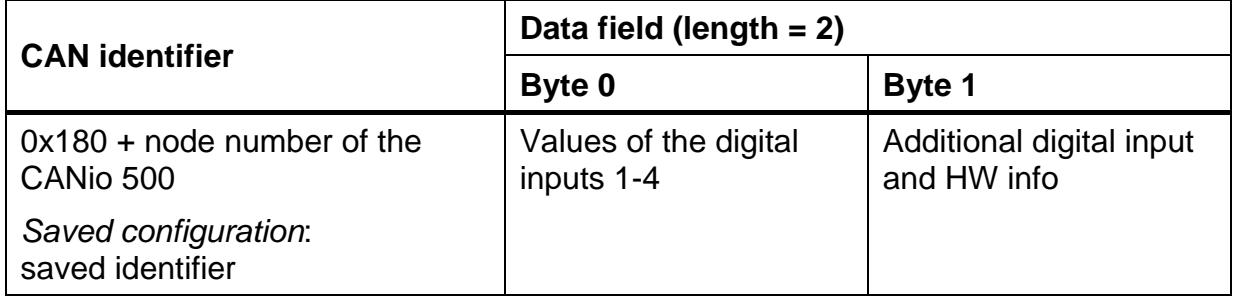

#### **Assignment of byte 0:**

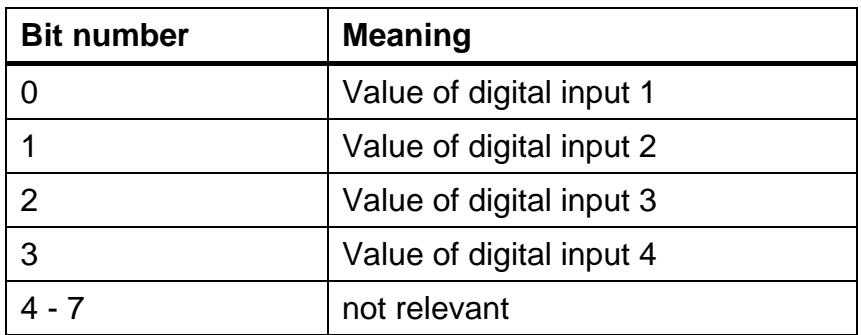

<span id="page-17-1"></span> $\overline{\phantom{a}}$  $1$  In case that no configuration has been saved or the saved configuration was declared as invalid, the analog outputs are initialized with these factory settings.

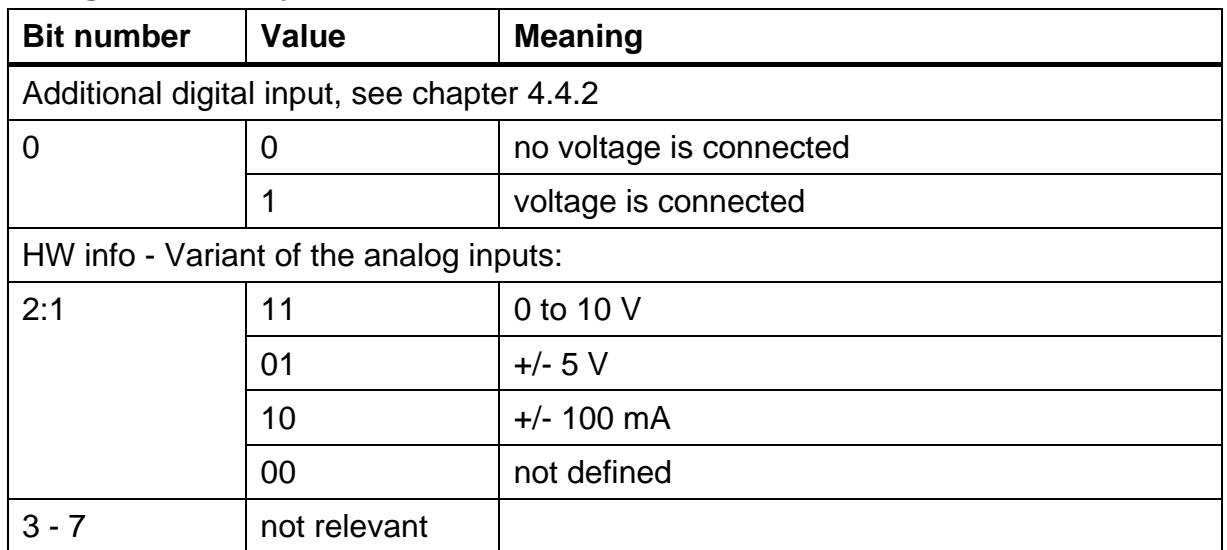

#### **Assignment of byte 1:**

The values of the digital inputs are transmitted if at least one valid value of a digital input has changed or at the latest after 500 ms ("Msg Cycle Time"). Only valid values are transmitted and not those that were last read.

Factory setting:

■ all digital inputs are interrupt triggered but not debounced

### **5.1.7 Digital inputs: edge events**

In addition to the values of the digital inputs CANio 500 transmits the related edge events with the following CAN message:

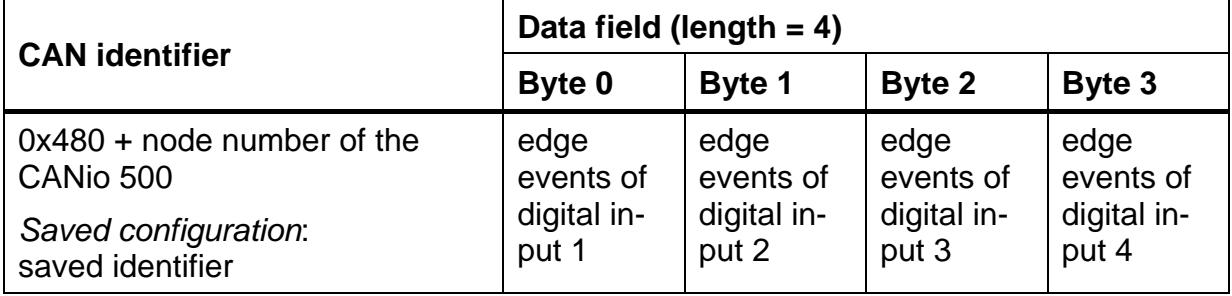

<span id="page-18-0"></span>The single data bytes do inform about the count of detected edge events of a digital input.

### **5.1.8 Analog inputs**

The CANio 500 transmits the values of the analog inputs 1-4 with the following CAN message:

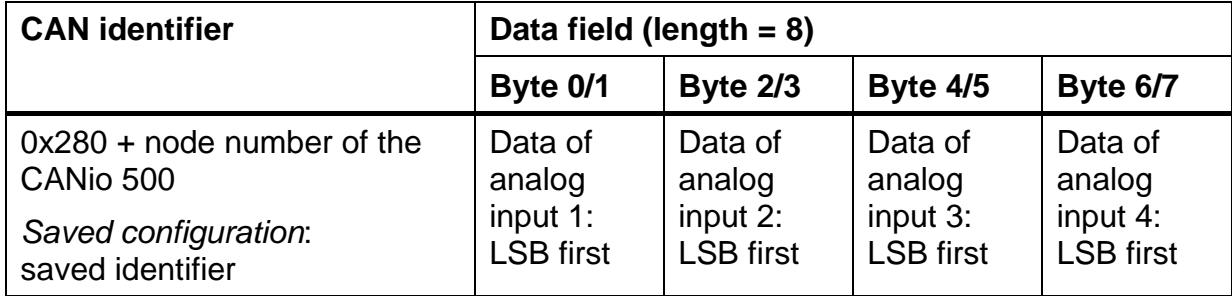

The analog inputs are polled cyclically.

The read values are not analyzed or processed.

The values of the analog inputs are transmitted if at least one value of the analog inputs has been changed by its delta value or at the latest after 500 ms. The conversion between the raw value and the physical value is described in section [4.6.](#page-11-0)

Factory setting:

- Delta value for every input: 10 (0x0A)
- All inputs are read every cycle of the CANio 500

### **5.1.9 Value of the power supply PWR(+)**

The value of the power supply PWR(+) is transmitted with the following CAN message:

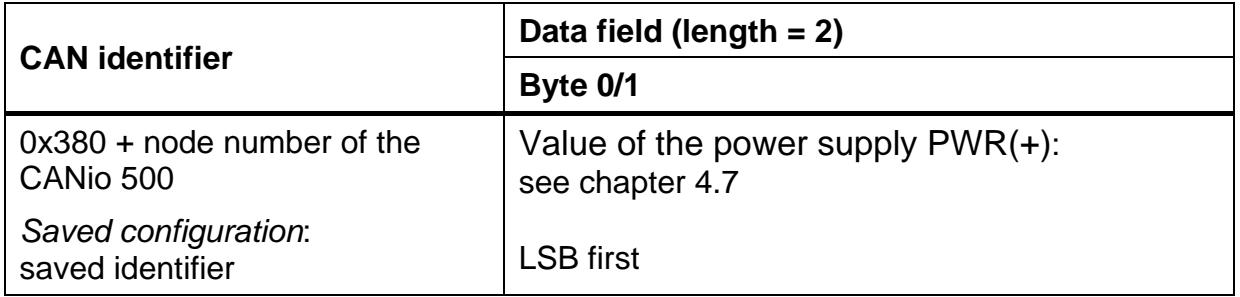

Note for "Value of the power supply  $PWR(+)$ ":

- It is a  $16 bit$  value
- Only the lower 12 bit are relevant
- The conversion from raw to physical value is described in chapter [4.7](#page-13-0)

This analog input is polled cyclically. The read value is not analyzed or processed.

The value of the power supply PWR(+) is transmitted if its value has been changed by a configurable delta value or at the latest after 500 ms.

Default configuration:

- Delta value for this input: 50 (0x32)
- The input is read every cycle of the CANio 500

#### **5.1.10 Heartbeat message**

With this CAN message, the CANio 500 signals that it is operational. This message is transmitted cyclically.

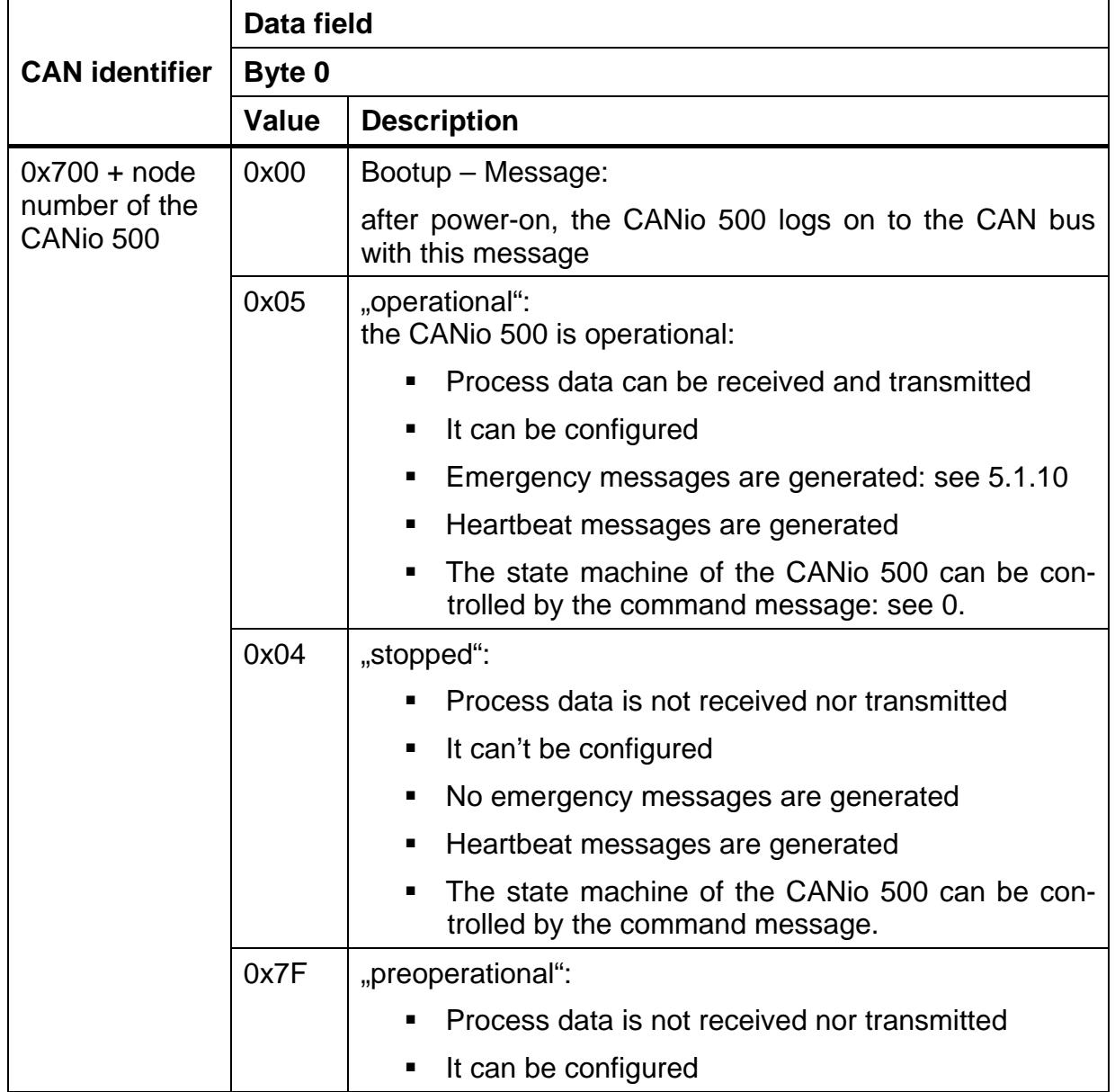

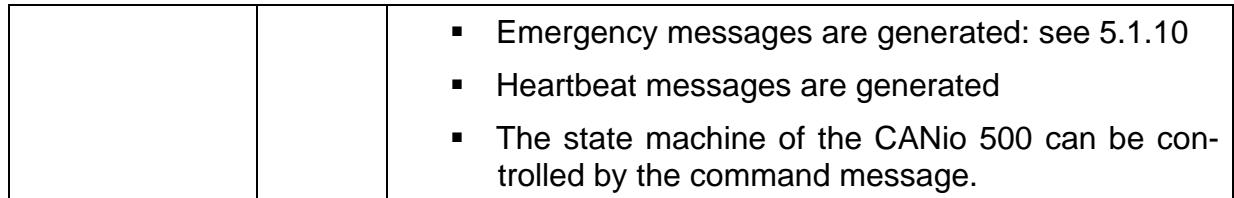

Note:

**After Power On or a internal Reset the Bootup message is transmitted.** The transmission of the Bootup message can't be switched off.

Default configuration:

The heartbeat message is transmitted every 500 ms.

#### <span id="page-21-0"></span>**5.1.11 Emergency messages**

The presence or absence of errors is displayed with the following CAN message:

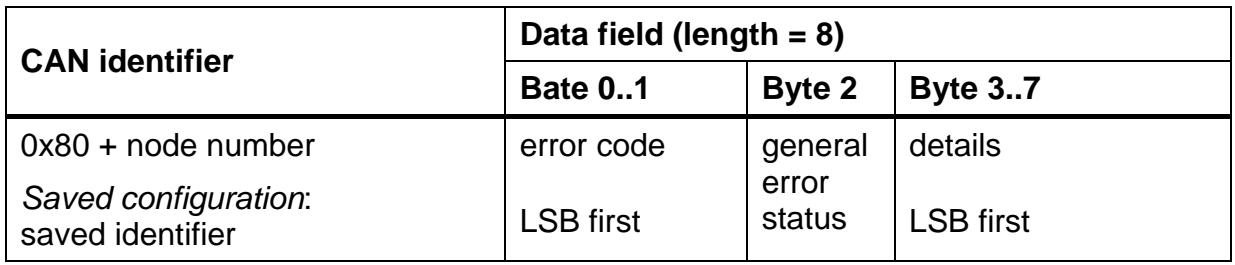

#### **Error code:**

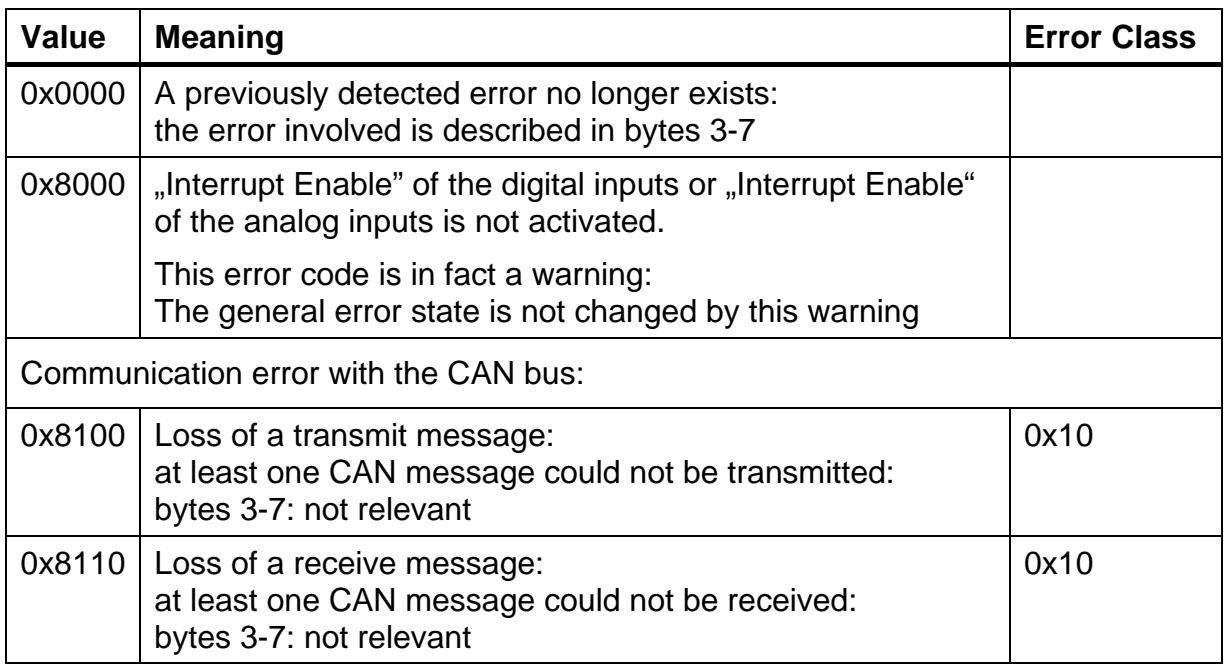

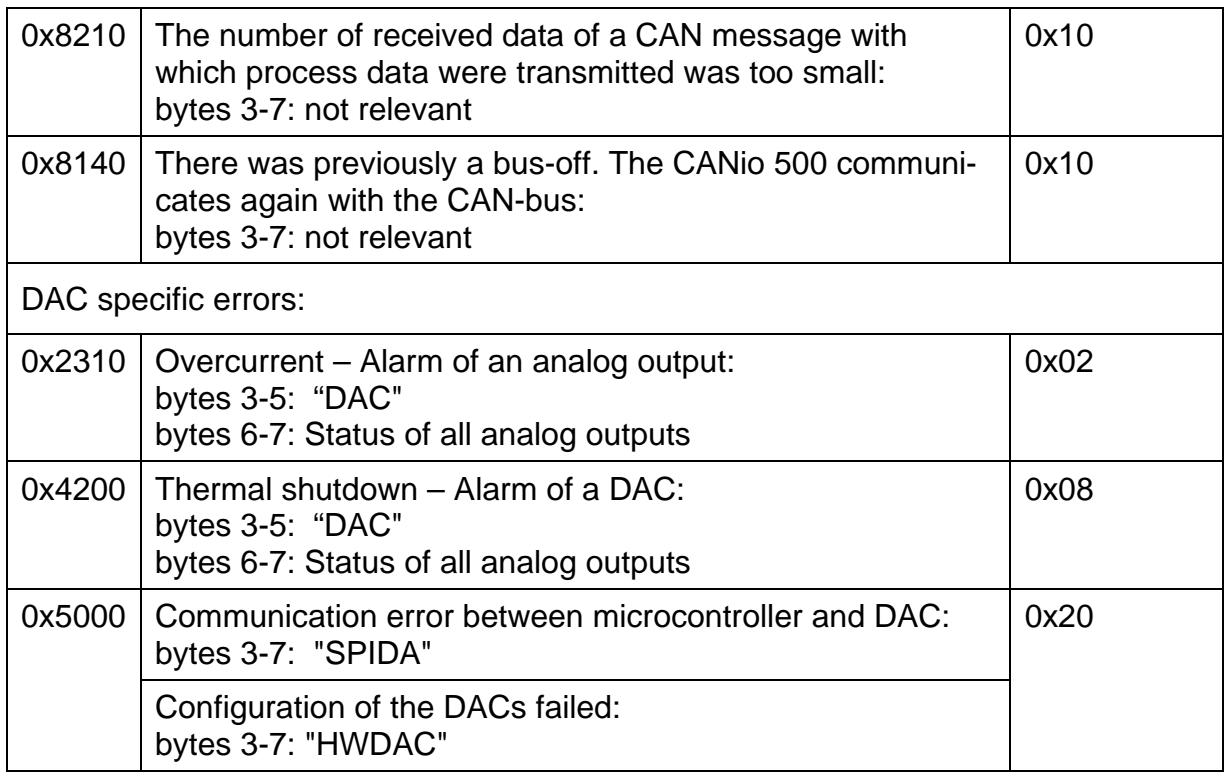

#### **General error status:**

The general error status displays the status of the error categories. The error categories are bit-encoded: 0 means free of errors, 1 not free of errors The CANio 500 is free of errors if all bits are reset.

#### Supported error categories:

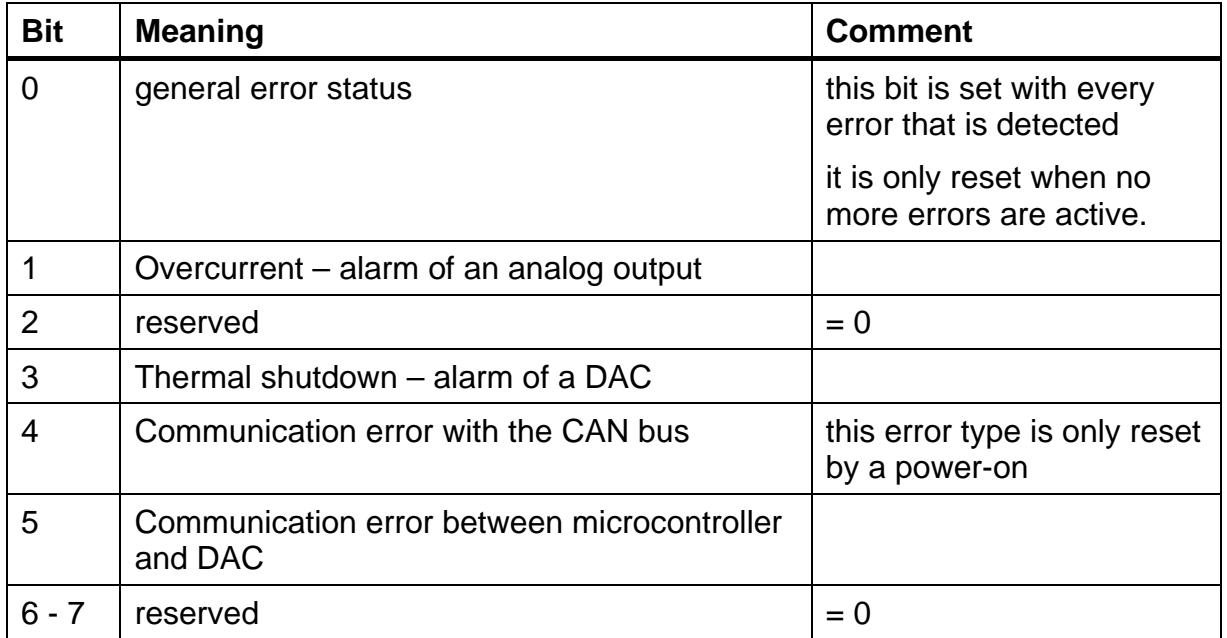

#### **Description of bytes 3-7:**

A distinction must be made between the following cases:

- A new error is displayed The content of bytes  $3 - 7$  refers to the error displayed in the error code
- A error no longer exists: the content of bytes 3-7 states the error which no longer exists: the following data are possible: - "SPIDA":

the communication between the microcontroller and the DACs works again

- "HWDAC":

the configuration of the DACs was successful. Data can be written to the analog outputs

- "DAC" + bytes 6/7:

Bytes 6/7 describe the status of all analog outputs

Status of the analog outputs:

The status of the analog outputs is displayed in bytes 6/7 if "DAC" is in bytes 3 - 5.

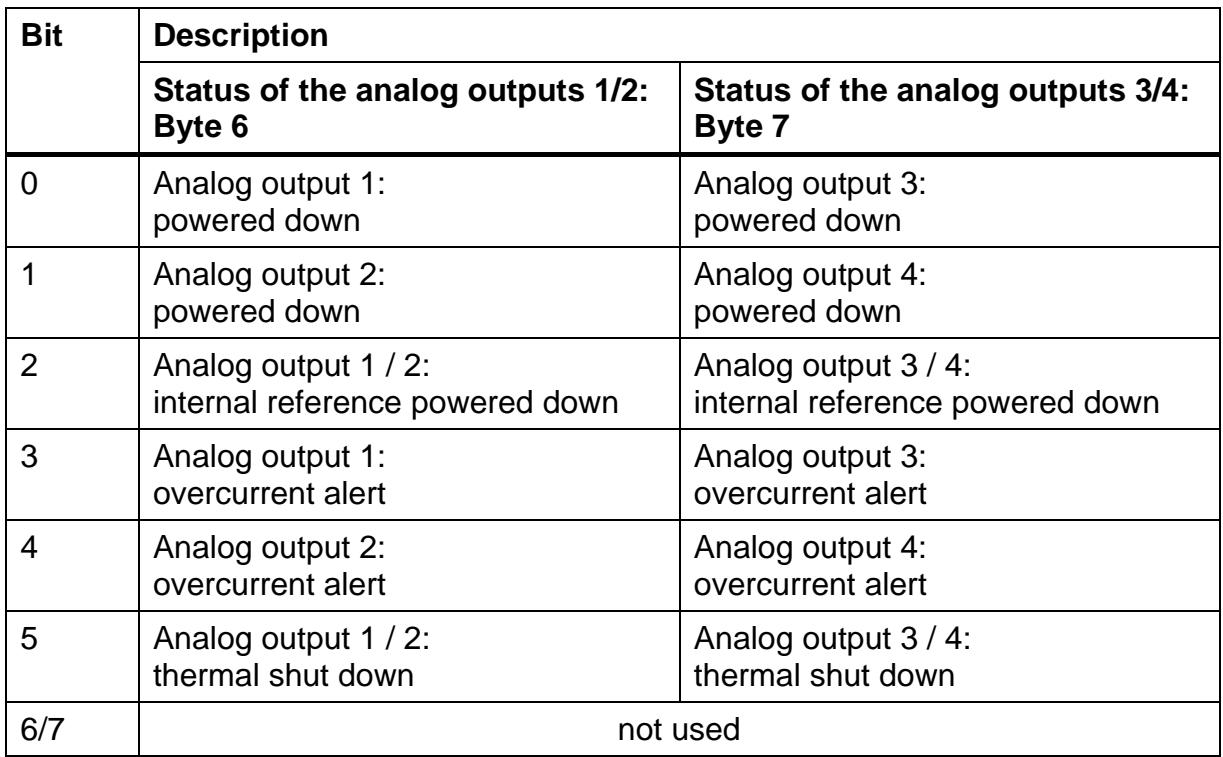

A error is displayed with a '1'.

Every change in the status of an analog output is displayed with an error message.

### <span id="page-24-0"></span>**5.1.12 Error management**

In the case of a bus-off, the CAN controller is automatically restarted.

If communication between the microcontroller and the DACs fails, it is repeated with the current data.

If configuration of an analog output fails, the configuration of all analog outputs is repeated until the configuration is successful. No data are written to the analog outputs as long as the configuration of the DACs is not completed.

In the event of a power-down of an analog output, the CANio 500 attempts to restart the analog output.

### <span id="page-24-1"></span>**5.1.13 Factory settings**

The CANio 500 is delivered with the following default configuration:

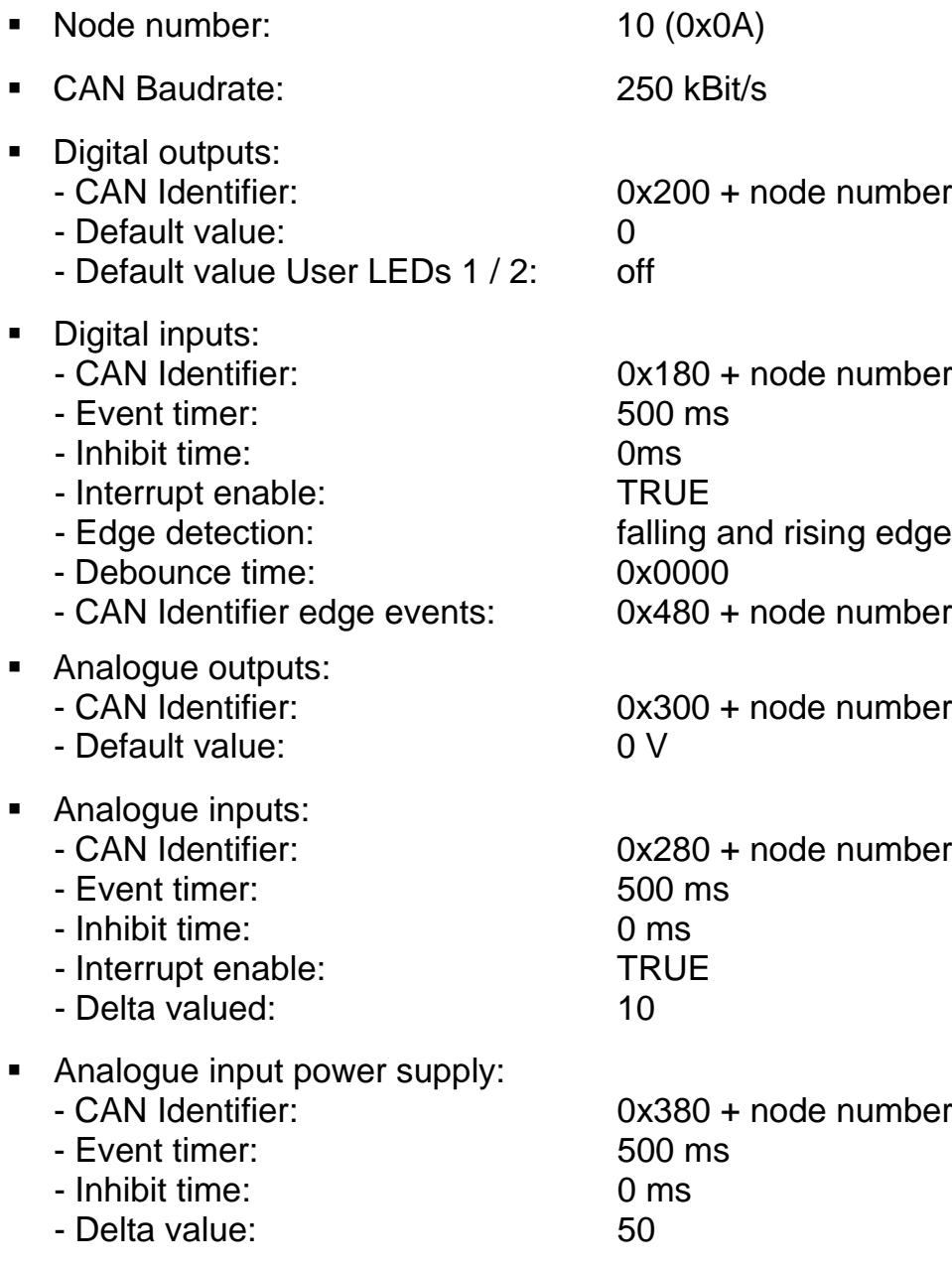

### **5.1.14 Reserved CAN identifiers**

To guarantee a basic communication, the CANio 500 uses specific CAN identifiers. These identifiers can't be changed.

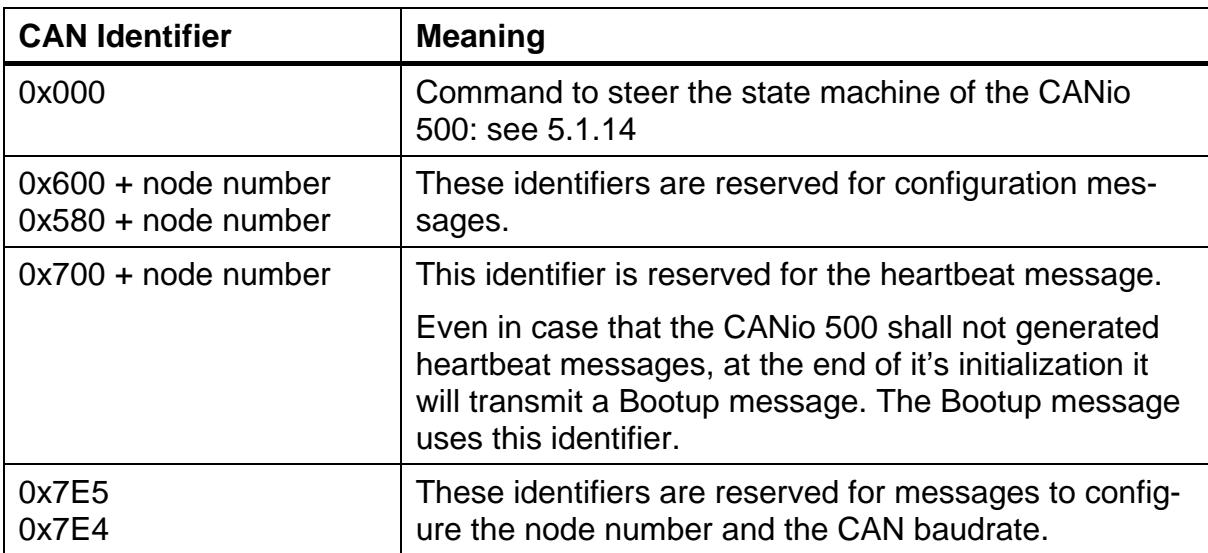

List of the reserved CAN identifiers:

### <span id="page-25-0"></span>**5.1.15 Steering the state machine of the CANio 500**

The internal state machine of the CANio 500 can be steered by a specific command:

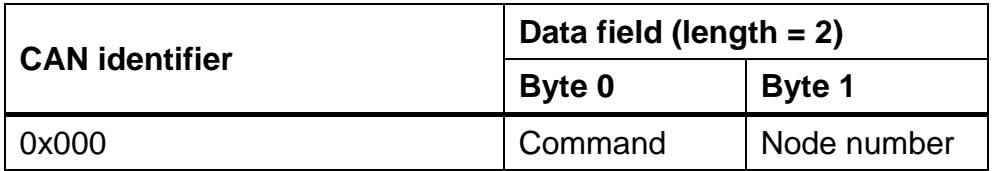

Description of the node number:

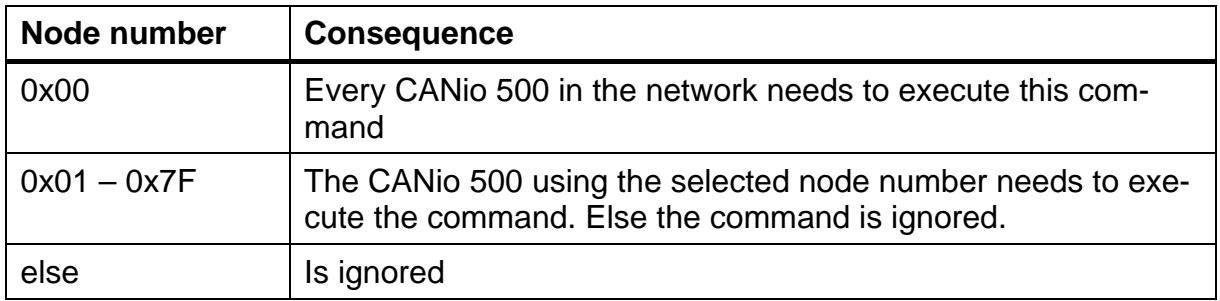

### Supported commands:

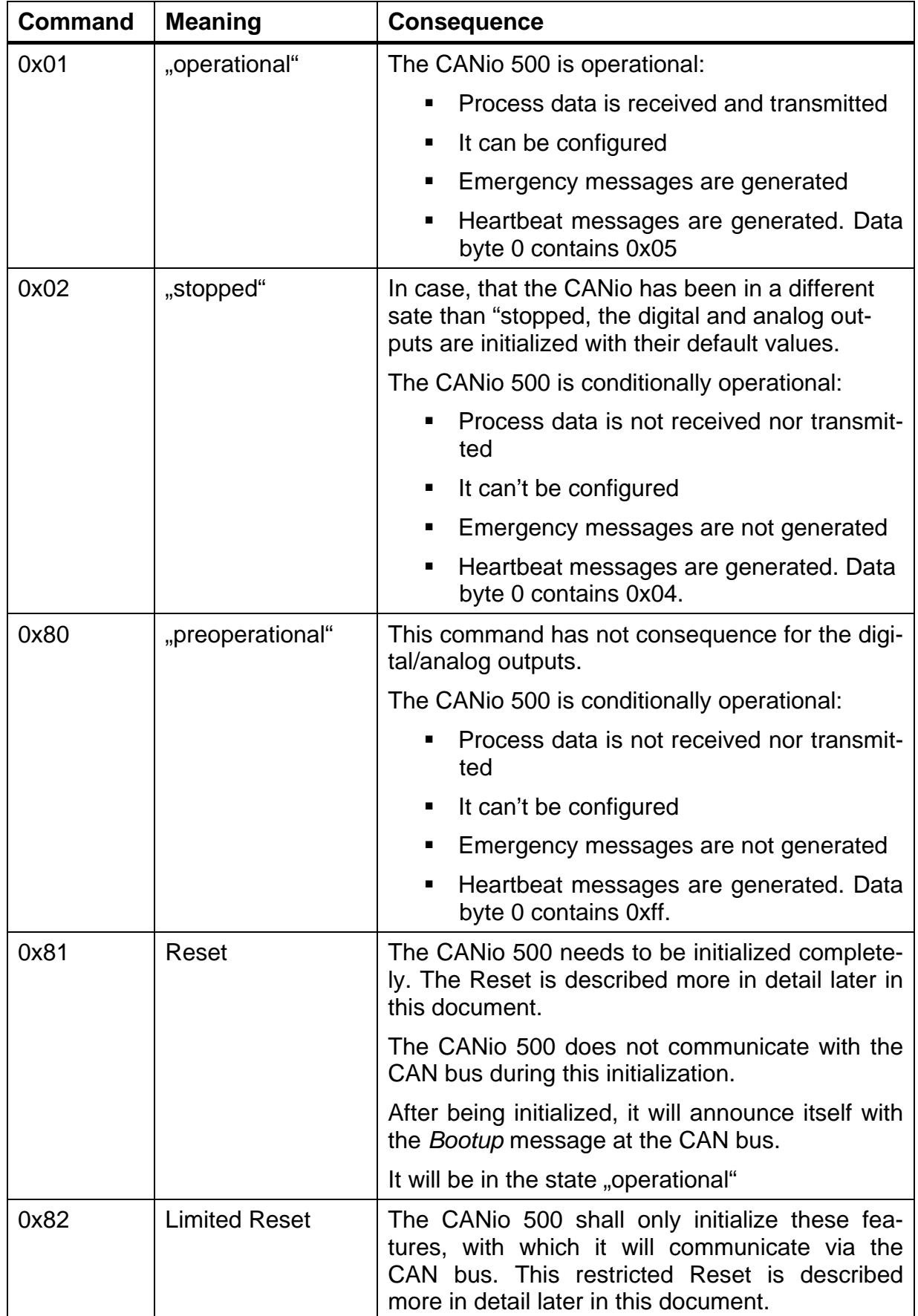

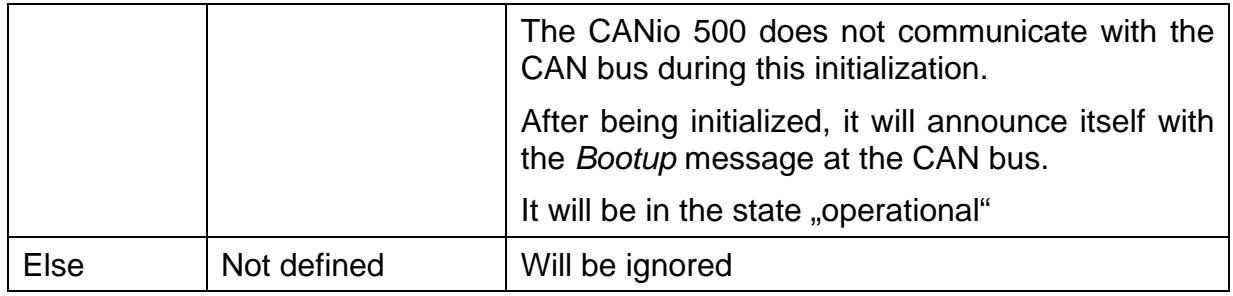

#### **Description of the Reset:**

The CANio 500 is being initialized completely. In case that a configuration has been stored, the CANio 500 will be initialized with this configuration. In case that no configuration has been stored, or a stored one has been declared invalid, the CANio 500 will be initialized with the default values (see [5.1.12\)](#page-24-1).

The digital and analog outputs will be initialized with their "configured" default values.

#### **Description of the limited Reset:**

In case of the restricted Reset, the I/O functionality will not be initialized:

- The configuration of the digital and analog inputs and outputs is not changed.
- The digital and analog outputs are not changed.

The parameters of the CAN messages the CANio 500 is using are initialized:

- CAN identifiers
- **Exent Timer of the CAN messages**
- Inhibit Time of the CAN messages

After a configuration has been stored, these objects are initialized with the stored configuration. In case that no configuration has been stored, or a stored one has been declared invalid, the CANio 500 will be initialized with the default values (see [5.1.12\)](#page-24-1).

# **6 General**

# **6.1 Support**

For more information on our products, FAQ lists and installation tips, please refer to the support area on our homepage [\(http://www.ixxat.de\)](http://www.ixxat.de/). There you will also find information on current product versions and available updates.

If you have any further questions after studying the information on our homepage and the manuals, please contact our support department. In the support area on our homepage you will find the relevant forms for your support request. In order to facilitate our support work and enable a fast response, please provide precise information on the individual points and describe your question or problem in detail.

If you would prefer to contact our support department by phone, please also send a support request via our homepage first, so that our support department has the relevant information available.

# **6.2 Returning hardware**

If it is necessary to return hardware to us, please download the relevant RMA form from our homepage and follow the instructions on this form. In the case of repairs, please also describe the problem or fault in detail on the RMA form. This will enable us to carry out the repair quickly.

## **6.3 Note on disposal of used devices**

This product is subject to the ElektroG (electrical and electronic equipment act) and is to be disposed of in accordance with this act. The products of IXXAT that are subject to the ElektroG are devices for exclusive commercial use and are marked with the symbol of the crossed out garbage can.

Based on the B2B regulation, disposal is governed separately in the Terms of Sale of IXXAT in accordance with § 10 para. 2 clause 3 of the Electrical and Electronic Equipment Act (ElektroG) in the version of 16.03.2005.

When products supplied by IXXAT are no longer used, the customer is obliged to dispose these products at his/her own expense. It is to be noted that, unlike privately used devices (B2C), they may not be disposed of at the collection centers of public disposal contractors (e.g. municipal recycling centers). The statutory regulations for disposal are to be complied with.

If products delivered were passed on to third parties, the customer is obliged to take back the delivered products at his/her expense when no longer used and to correctly dispose of them in accordance with the statutory regulations or to impose these obligations on the third parties.

The Terms of Sale and their supplements as well as further information on the disposal of used devices can be downloaded from www.ixxat.de.

### **6.4 Note on EMC**

This product is a class A device. This means that it is designed for industrial use and meets the EMC requirements for industrial devices.

If the product is used in offices or residential areas, it may cause radio interference in extreme cases.

To ensure perfect operation of the device, the following points are to be observed for EMC reasons.

- only use the accessories and cables provided
- all cables must be shielded
- the shield of the interfaces must be connected to the device connectors and the remote station

If problems occur when operating the device despite all the points listed, the distance between possible sources of interference (e.g. motors, frequency converters) or susceptible devices (radio receivers) and the device should be increased.

# **6.5 FCC Compliance**

Declaration of conformity

This device complies with Part 15 of the FCC Rules. Operation is subject to the following two conditions:

- 1. This device may not cause harmful interference
- 2. This device must accept any interference received, including interference that may cause undesired operation

### **Class A digital device – instructions**

Note: This equipment has been tested and found to comply with the limits for a Class A digital device, pursuant to Part 15 of the FCC Rules. These limits are designed to provide reasonable protection against harmful interference when the equipment is operated in a commercial environment. This equipment generates, uses, and can radiate radio frequency energy and, if not installed and used in accordance with the instruction manual, may cause harmful interference to radio communications. Operation of this equipment in a residential area is likely to cause harmful interference in which case the user will be required to correct the interference at his own expense.

# **6.6 EC DECLARATION OF CONFORMITY**

IXXAT Automation declares that the product: CANio 500

with article number(s): 1.01.0098.xxxxx

complies with EC Directive 2004/108/EC.

Applicable harmonized standards EN 55022:2006 + A1:2007

EN 61000-6-2:2005

08.04.2011, Dipl.-Ing. Christian Schlegel, CEO

Ch. Sollent

IXXAT Automation GmbH Leibnizstr. 15 88250 Weingarten